A sigla **CNAB** quer dizer Centro Nacional de Automação Bancária.

O **CNAB** pode servir para troca de informações de cobrança (boletos bancários), pagamentos, extrato (para conciliação), débito em conta, vendor e custódia de cheques. Cada uma dessas trocas tem seu próprio fluxo de informação e, portanto um layout diferente.

Geralmente, o arquivo **CNAB** contém texto puro e colunas fixas definidas pela **FEBRABAN - Federação Brasileira de Bancos** e cada banco, por possuir suas **próprias peculiaridades**, têm suas variações que são previstas dentro do padrão, gerando **diferentes layouts** para cada instituição bancária. Os arquivos são enviados (remessa) ou recebidos (retornos) de diversas formas, mas principalmente pelo site do banco.

Para segurança de dados, o arquivo **CNAB** não deve ser compactado para ser encaminhado ao banco. A empresa que ainda não dispõe desse recurso deve entrar em contato com seu banco para saber qual o meio disponibilizado para envio desse arquivo e qual layout deverá utilizar.

**Arquivo de Remessa:** quando tivermos de enviar alguma operação a ser realizada (cobranças a receber ou pagamentos a efetuar) **estaremos enviando uma remessa**. Ao final, são gerados lotes de remessa de cobranças e pagamentos e estes arquivos gerados são exportados para dentro do sistema do banco.

**Arquivo de Retorno:** gerados os arquivos de remessa precisamos saber quem nos pagou, e quem nós pagamos certo? Com isso, utilizamos o arquivo de retorno!

Atualmente temos **2 tipos** de arquivos no mundo **CNAB.**

- CNAB 400 posições;
- CNAB 240 posições;

**CNAB 400:** é um arquivo que possui uma quantidade menor de informações a serem utilizadas e estão limitadas em 400 posições para cada registro.

**CNAB 240:** possui uma quantidade muito maior de informações, pois para cada titulo as informações são segmentadas em 4 segmentos de 240 posições para cada um dos títulos dentro do mesmo arquivo.

**Importante:** O objetivo desses arquivos é fazer o intercâmbio de informações digitalmente entre o sistema do banco e o do cliente.

Após falar um pouco sobre **CNAB** agora vamos entender que tipo de operação o nosso Software atende.

- 1. O nosso modelo de **CNAB é de COBRANÇA**, ou seja, no linguajar popular **RECEBIMENTO;**
- 2. O arquivo (remessa e retorno) utilizado é de **CNAB 400;**
- 3. Dentro do arquivo de remessa podem ser incluídos os seguintes tipos de documentos a RECEBER (orçamento venda consignação e faturamento);

#### **O que é necessário para o cliente trabalhar com a integração CNAB?**

- 1. Precisa ter habilitado o modulo tesouraria, caso ainda não tenha o cliente deve procurar o executivo de contas;
- 2. Para ter essa consolidação bancaria, o cliente precisa ter um convenio com o **BANCO**, nesses casos oriente o cliente a procurar o **GERENTE** da agencia para mais informações;

## **BANCOS**

Primeiramente precisamos ter um Banco para podermos seguir com as configurações próprias para o banco selecionado (Podemos ter vários Bancos e cada banco terá sua respectiva configuração). Na tela Bancos temos a opção de cadastrar um novo banco e ou uma nova agencia, contudo o sistema já possui diversos bancos cadastrados e poderá ser utilizado através da opção selecionar F7.

Segue na tela a baixo.

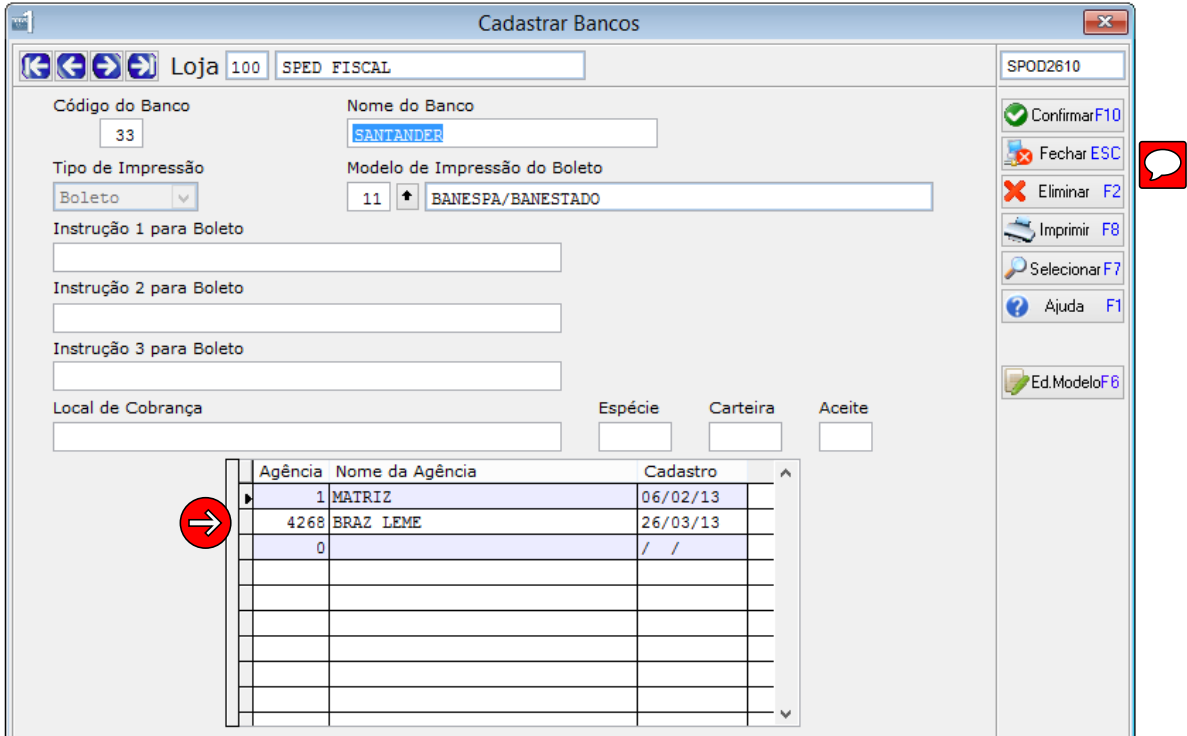

OBS: Caso precise cadastrar Banco, o **código** do mesmo segue padrões, portanto será necessário utilizar próprio layout fornecido pelo banco onde nos é mostrado o código utilizado pelo banco.

## **CONTAS**

Precisamos ter cadastrado também a conta para que no momento em que for enviada a remessa para o banco o mesmo direcione para a conta correta, ou seja, o cadastro da conta é obrigatório para darmos sequencia no módulo tesouraria.

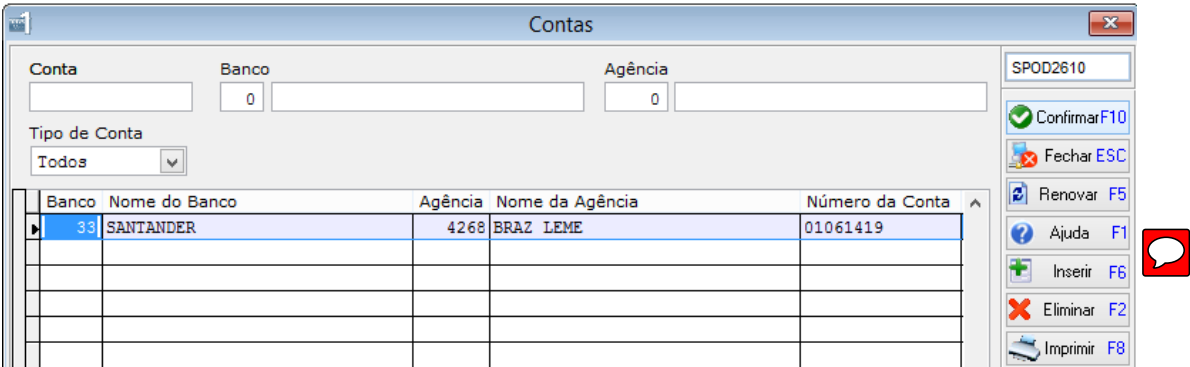

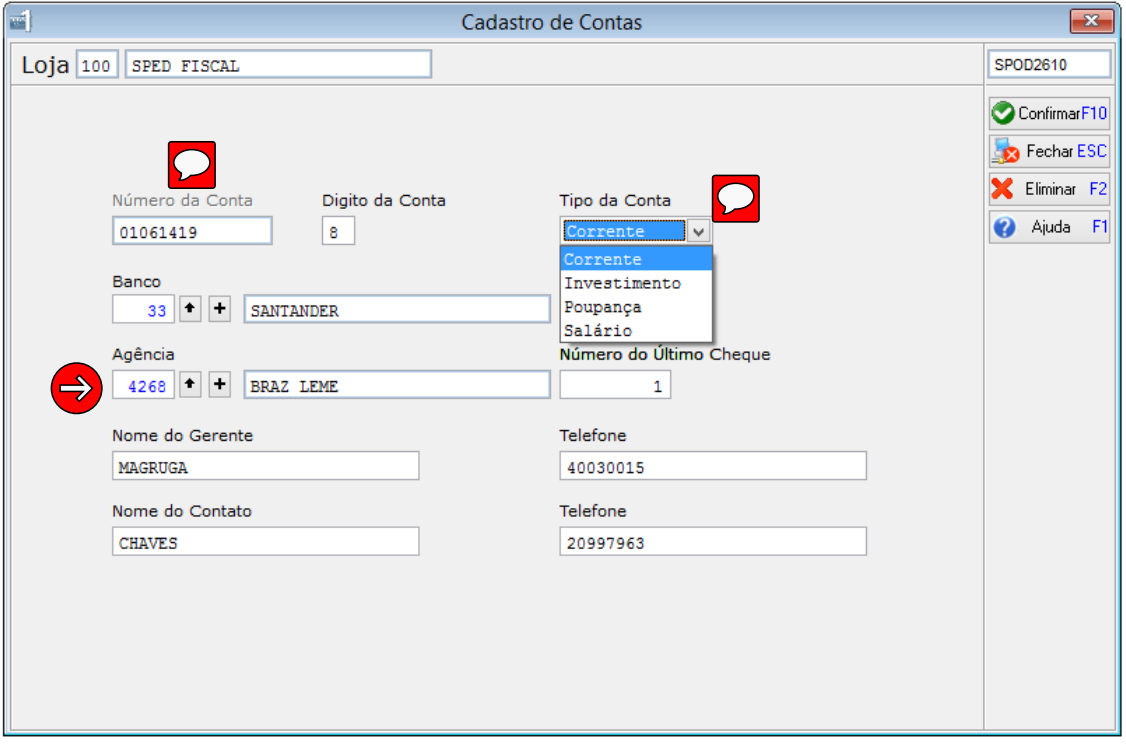

# **TABELA DE PARÂMETROS CNAB**

A rotina Tabela de Parâmetros CNAB serve para configurarmos o arquivo que será enviado para o banco, como poderá ver temos 2 tipo (REMESSA / RETORNO) cada um dos tipos possui uma configuração diferente pois um se refere ao arquivo que iremos ENVIAR(REMESSA) para o banco e o outro que RECEBEREMOS(RETORNO) do banco com os dados.

#### Segue Telas a Baixo.

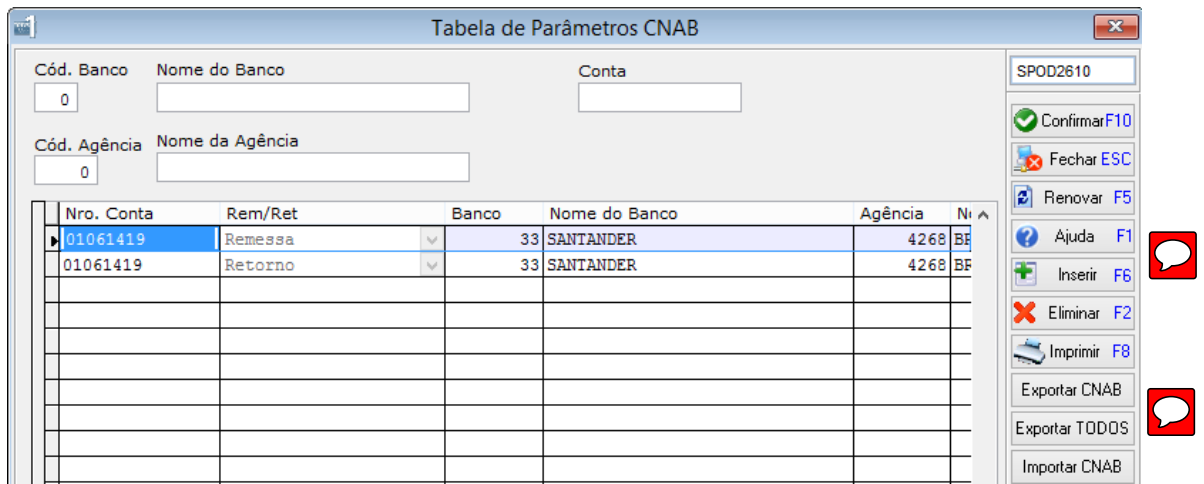

OBS: Formato do arquivo EXPORTADO e para ser IMPORTADO é **XML.**

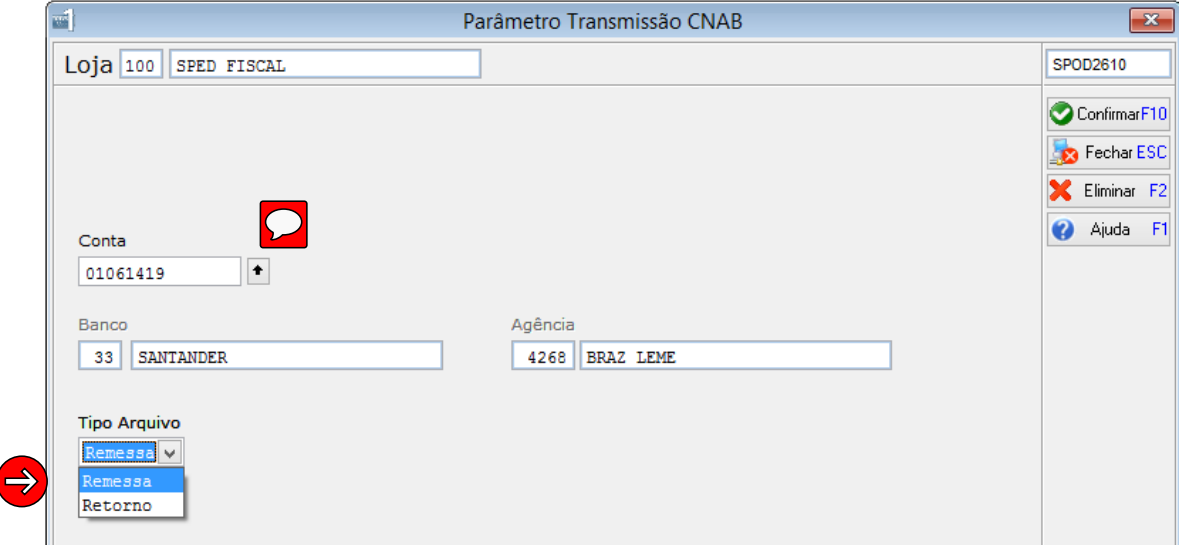

Confirmando nos será apresentada a tela onde configuraremos os campos para o arquivo. Segue tela a baixo.

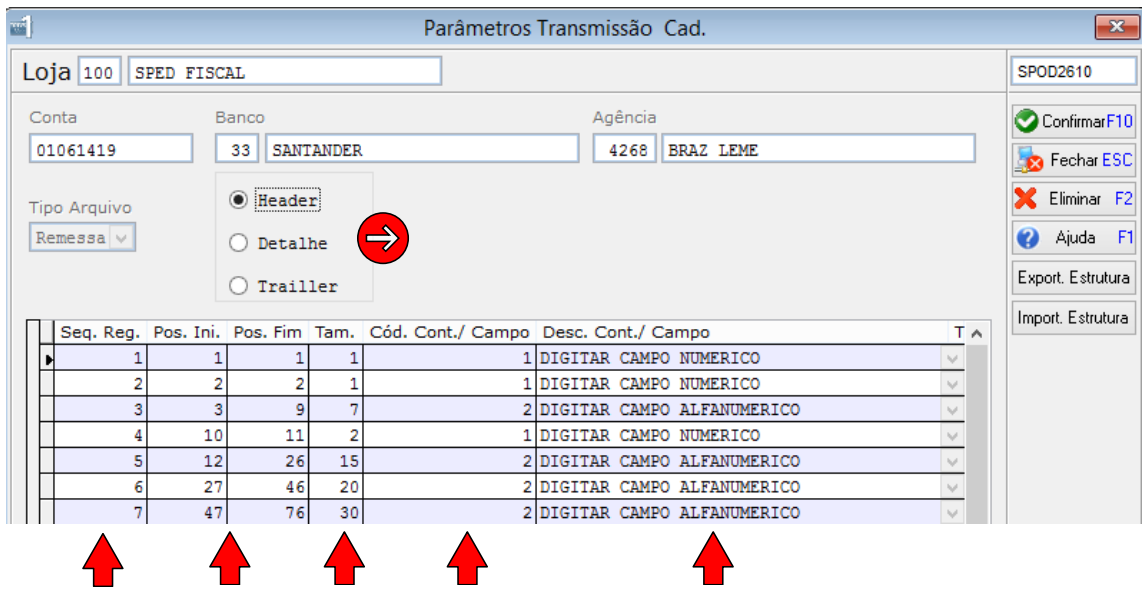

Continuação dos campos.

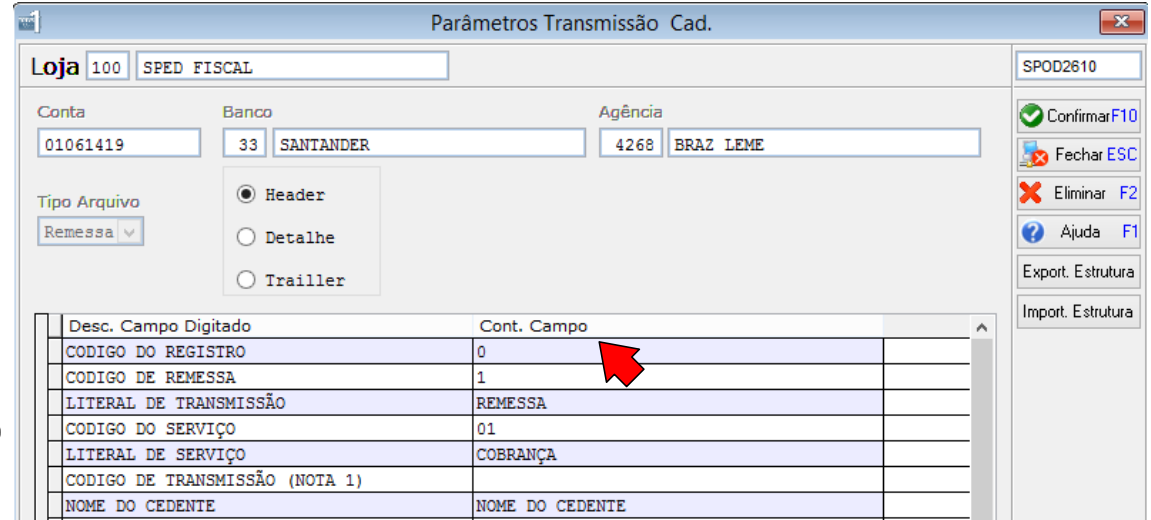

 $\rightarrow$ 

OBS: As informações a serem preenchidas de acordo com o layout fornecido pelo Banco em questão segue em anexo o exemplo do Layout do Bradesco caso queiram configurar para teste.

Nesta mesma tela temos a opção de Exportar e Importar a Estrutura do modelo. Temos já pronto na pasta CNAB do sistema os modelos dos bancos Bradesco, Itaú, Banco do Brasil e Santander.

Abaixo a tela para a importação...

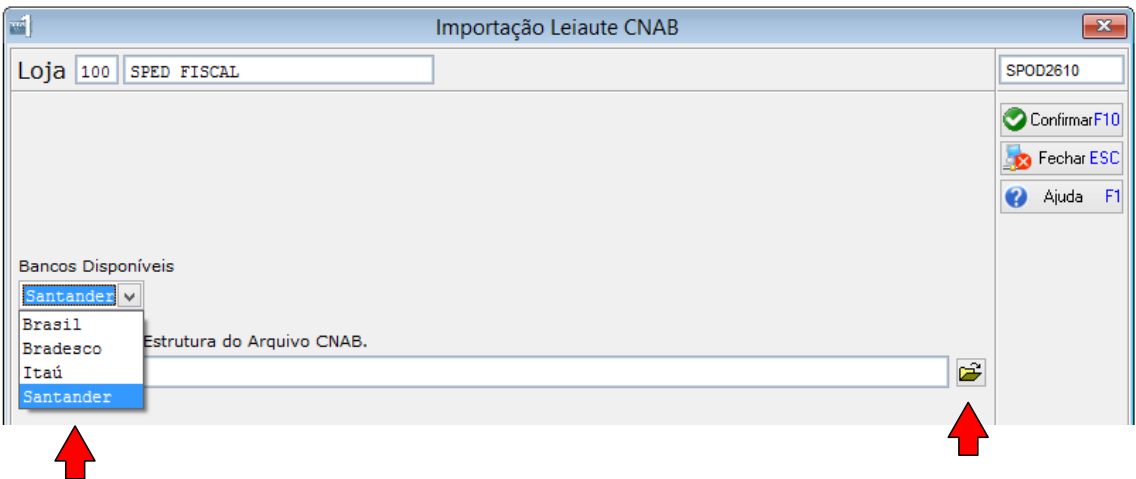

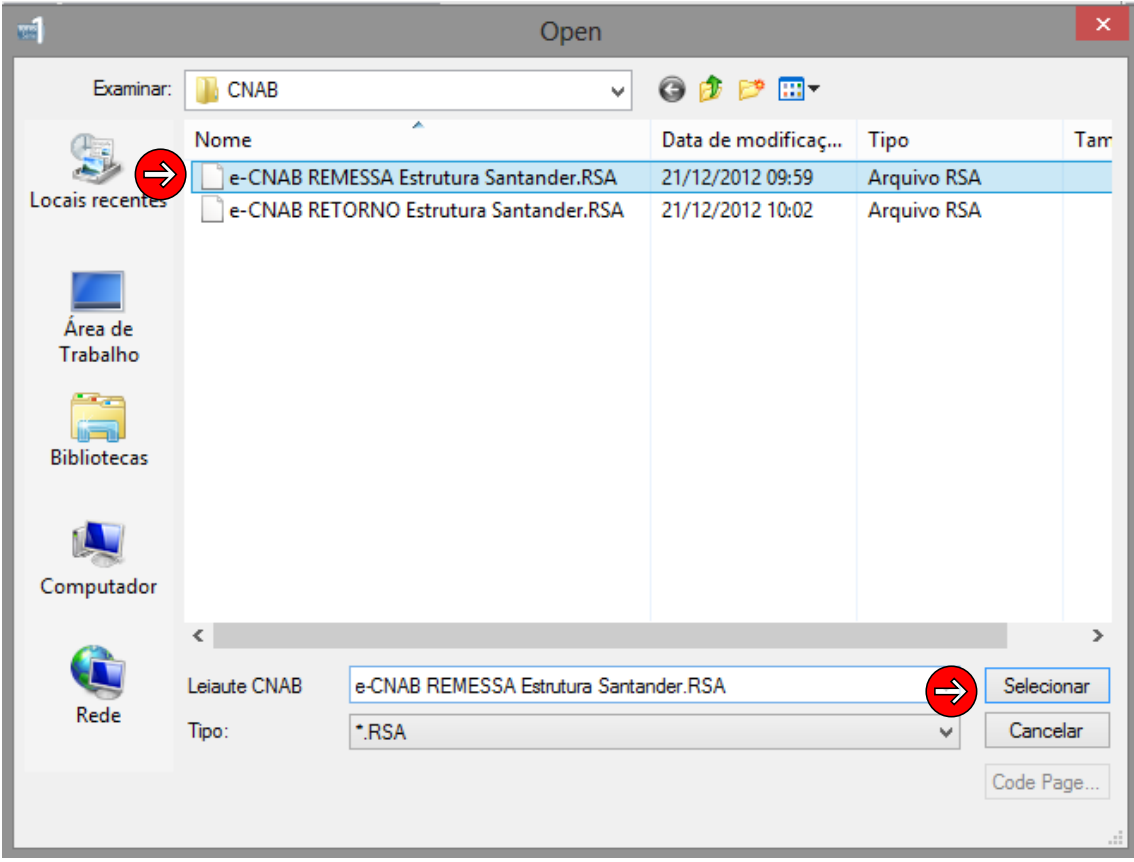

Antes de selecionarmos o arquivo precisamos indicar o banco correspondente, após selecionarmos buscamos os arquivos e selecionamos o arquivo correspondente seja de REMESSA ou RETORNO. Feito isto confirmamos e as informações são importadas automaticamente.

## **CADASTRO DE REMESSA**

Para enviar as informações para o banco precisamos Cadastrar uma REMESSA inserindo os documentos para serem passados ao banco.

Segue a baixo como cadastrar.

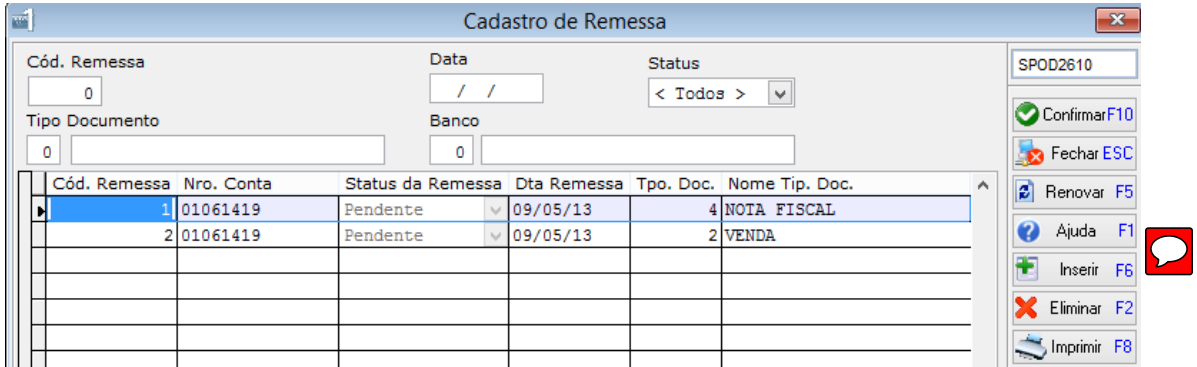

Clicando em Inserir adicionamos uma nova Remessa.

OBS: Só podemos Eliminar uma Remessa se ela estiver como pendente.

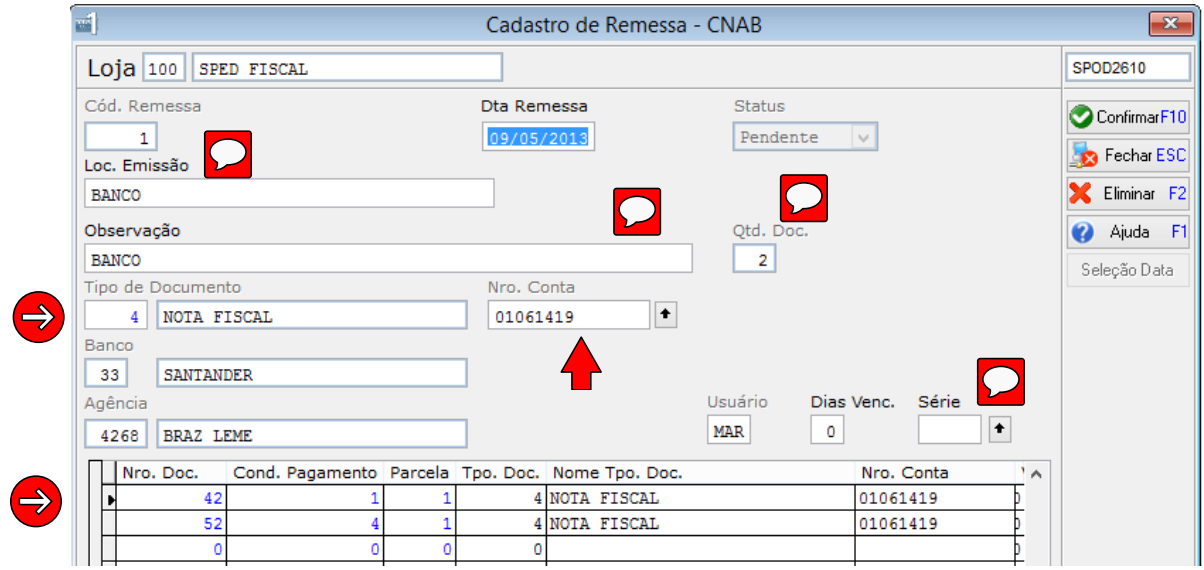

## **CANCELAR REMESSA**

Rotina destinada para Cancelar a remessa.

Selecionar a remessa desejada e confirmar, para que quando esta, com status Transmitido, ela volta para Pendente permitindo que seja excluída.

## **TRANSMISSÃO CNAB – REMESSA**

A rotina serve para gerarmos o arquivo de Remessa que será enviado ao banco. Segue a tela abaixo.

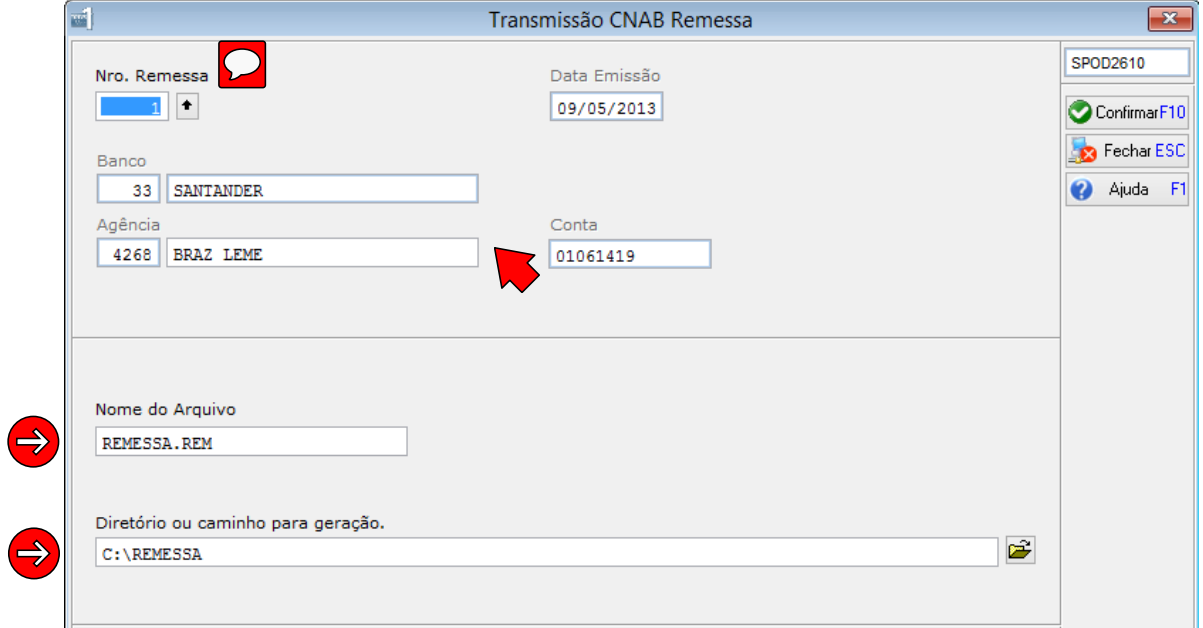

OBS: A pasta Remessa não esta criada no diretório e precisa ser criada manualmente ou ser selecionado outra pasta para salvar o arquivo.

# **TRANSMISSÃO CNAB – RETORNO**

A rotina serve para recebermos o arquivo de Retorno que será enviado ao banco.

OBS: O arquivo de Retorno devera sem baixado no site do Banco ou em link disponibilizado pelo mesmo.

Tela baixo.

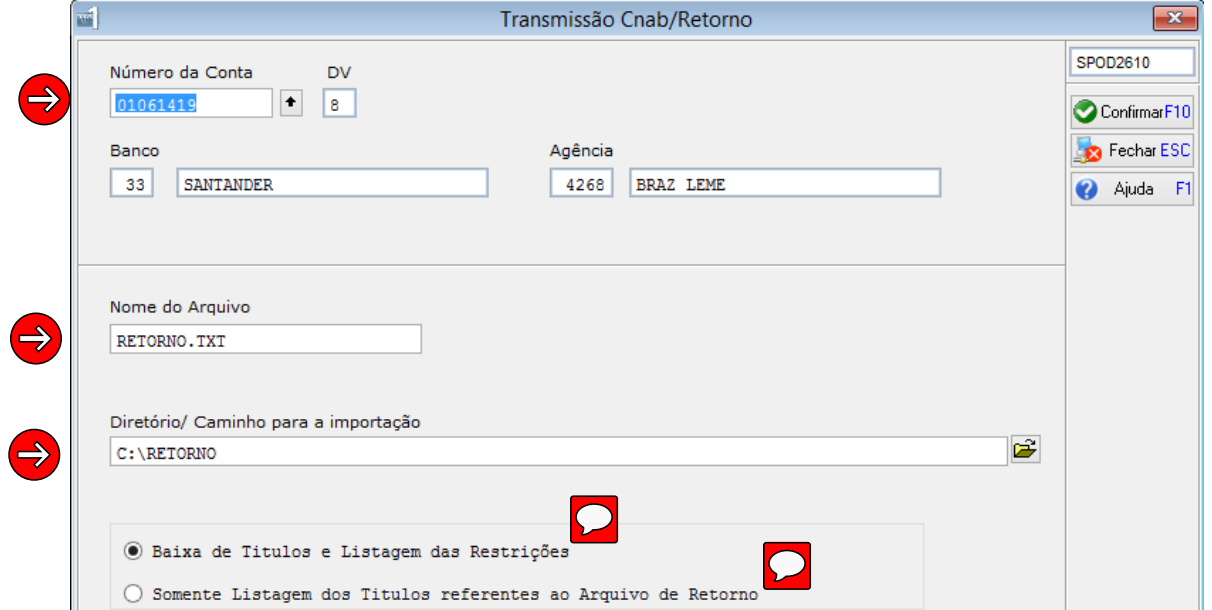